## ZOOM Instructions

Realize that desktops, tablets, and smartphones don't operate the same way and can have different operating systems. Desktops and laptops are powered by Windows (Microsoft) and Apple. Tablets and smartphones are powered by Android and Apple.

These instructions are based on Windows experience. Hopefully, Apple operating systems perform similarly.

- 1) If you don't have the ZOOM program on your device, go to google and type *Download Zoom.* If using a tablet or smartphone, choose Android or Apple as the operating system based on your smartphone. For desktops and laptops, download ZOOM **Client**
- 2) It's not necessary to have a web camera to WATCH a ZOOM program. A web camera is necessary only to present programs.
- 3) Go to our website, [www.nyrre.org](http://www.nyrre.org/) about 5 minutes prior to the start time. You will see an invite like the one below. Click on the URL for "Join Zoom Meeting"

We are inviting you to a scheduled Zoom meeting.

Topic: NYRRE Zoom Meeting Time: Friday, Jan 22, 2021 07:30 PM Eastern Time (US and Canada)

Join Zoom Meeting <https://us02web.zoom.us/j/2501332011?pwd=MG1KRFdsdFduaXNUTDFoUEpEakNPdz09>

Meeting ID: 250 133 2011 Passcode: 1sMux5 One tap mobile +16465588656,,2501332011#,,,,\*429288# US (New York) +13126266799,,2501332011#,,,,\*429288# US (Chicago)

Dial by your location +1 646 558 8656 US (New York) +1 312 626 6799 US (Chicago) +1 301 715 8592 US (Washington D.C) +1 253 215 8782 US (Tacoma) +1 346 248 7799 US (Houston) +1 669 900 9128 US (San Jose) Meeting ID: 250 133 2011 Passcode: 429288 Find your local number:<https://us02web.zoom.us/u/kphXHEqab> 4) A dialog box *This site is trying to open ZOOM meetings.* Click on *Open.* Wait for a dialog box to open. *Please wait for the host to start this meeting.*

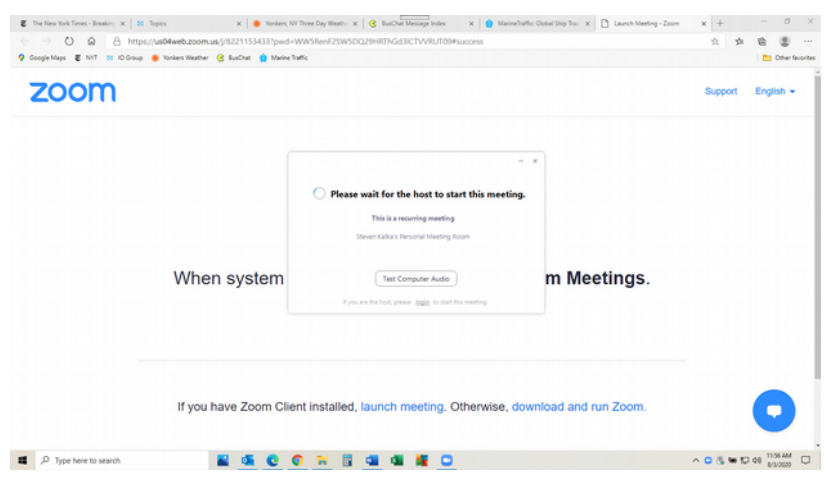

5) The top of the screen will read "You are viewing X's screen" where X is the presenter. To the right, you will see a tab "View options." Click on the tab and you can select Full Screen. This will maximize the photos.

Note: Smartphones may take a couple of minutes to connect to audio functionality enabling you to hear the program.